## **Adding a Favicon**

## **Web Page Design 1**

**1. A favicon is the little icon that you see in the tab area of a webpage:**

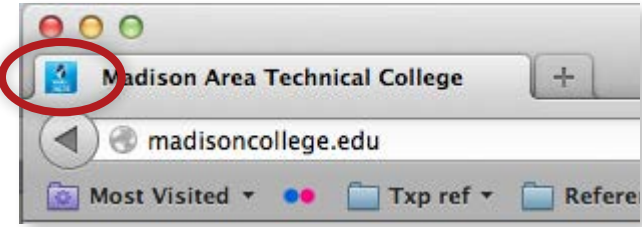

- **2. Start by creating the icon image. Your favicon image should be:**
	- square,
	- on a transparent background,
	- 32px by 32 px or less,
	- in .**png format.**
- **3. Add favicon code inside the head element of your webpage:**

**<link rel="icon" type="image/png" href="images/green\_killer.png">**

 $\Gamma$  Path to icon image